## **FOR MOBILE DEVICE STUDY**

-Download Flashcards Deluxe:

iOS: <a href="https://itunes.apple.com/us/app/flashcards-deluxe/id307840670?mt=8">https://itunes.apple.com/us/app/flashcards-deluxe/id307840670?mt=8</a>
Android: <a href="https://play.google.com/store/apps/details?id=com.orangeorapple.flashcards">https://play.google.com/store/apps/details?id=com.orangeorapple.flashcards</a>

-From the Home Page, Tap the "+" symbol on upper right:

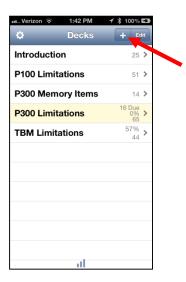

-From the "Add Deck" Menu, select "Quizlet Flashcards":

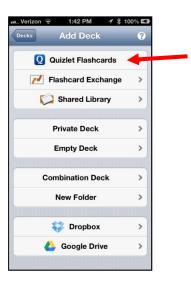

Tap the search icon on upper right, then search by "Creator" for "njsinger":

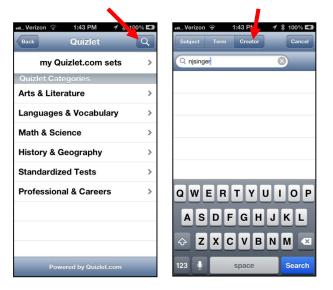

Tap the deck desired, and then tap "Download":

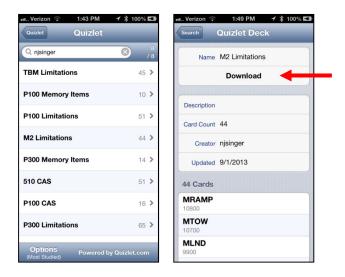

## **FOR ONLINE STUDY**

Visit: <a href="http://quizlet.com/subject/njsinger/">http://quizlet.com/subject/njsinger/</a>

Select deck desired and follow on-screen instructions for various activities